Dear Parents,

Did you know your student can access most of their school learning websites and apps at home? On the backside of this sheet are instructions on using the **ClassLink** website/app as a single login for student learning websites. This app is available for computers, tablets, and phones.

Here are some of the frequently used apps that your student uses at school:

- ❖ **Google Apps**
	- $\triangleright$  Docs- Used for typing stories, letters, etc.
	- $\triangleright$  Slides- Used to make slideshows
	- $\triangleright$  Drive- All files are saved in a student's "My Drive" online and can be accessed from anywhere and on any device with Google login.
	- $\triangleright$  Sheets-Used to created charts and graphs
	- $\triangleright$  Classroom-Teacher post assignments and links in Classroom and students can submit (turin-in) their work in Classroom
	- $\triangleright$  Gmail- students can only send and receive emails within our school district for security and privacy
- ❖ Math- **Easy Bridge** (school district math curriculum online) Students can do assigned homework, "practice buddy", and math games; **IXL**- math skills for every grade level as well grammar and reading; **Prodigy** is a place to practice math skills in a game based format.
- ❖ Reading- **Journey's ThinkCentral** (school district reading and writing online curriculum) Students can read their online textbook and answer questions online. Students can also practice phonics and reading/grammar skills with IXL and **Teach Your Monster to Read** (for kindergarten and 1st grade only)
- ❖ **Waterford Early Learning** for kindergarten and 1st graders only: Students practice phonics and basic word recognition as well as some math and science (Note- in ClassLink, student must click on icon with their homeroom class name)
- ❖ Keyboarding Skills (Typing.com with Google log-in) and TypingClub.com

Questions? Contact me: Mark Lyons: McKinley Technologist [mark.lyons@canoncityschools.org](mailto:mark.lyons@canoncityschools.org)

(Turn Over)

## **How to Use ClassLink App at Home**

Parents, your child can use their school ClassLink single sign-on App at home to access most of their school apps and websites and be automatically logged in to their accounts.

Directions to setting up and using ClassLink:

- ❖ Use the Chrome web browser. If you don't have it already installed on your computer/tablet/phone, you can download it from Google for free. <https://www.google.com/chrome/>
- ❖ In the Chrome web browser, you'll need to add a Google account for your child. You can have multiple Google accounts. In Chrome, click on your account name at top right corner and select manage account or manage people. Then add an account for your child.
- ❖ Your child's Google account is their school district email. Example for Charlie Brown: [brownch@ccs-student.org](mailto:brownch@ccs-student.org) Make sure to use the @ccs-student.org and NOT google.com. All student passwords are only three letters. Your child should know theirs! **If they do not know their school email, contact their teacher or myself.**
- ❖ Note- You will need to log out of your Google account and have your child logged into their Google account before this next step!
- ❖ Type in the web address:<https://launchpad.classlink.com/ccs>
- ❖ The first time ClassLink is accessed the Chrome browser will ask to install the "ClassLink" Chrome extension. Please click "yes" or "Add extension".
- ❖ Now you will see the Canon City Schools logo. Make sure to click on "Sign In with Google". Then your child should be logged into their ClassLink home page and be ready to use their school apps.
- ❖ Make sure the pop-up blocker is turned off.

Questions? Contact me: Mark Lyons [mark.lyons@canoncityschools.org](mailto:mark.lyons@canoncityschools.org) McKinley Technologist

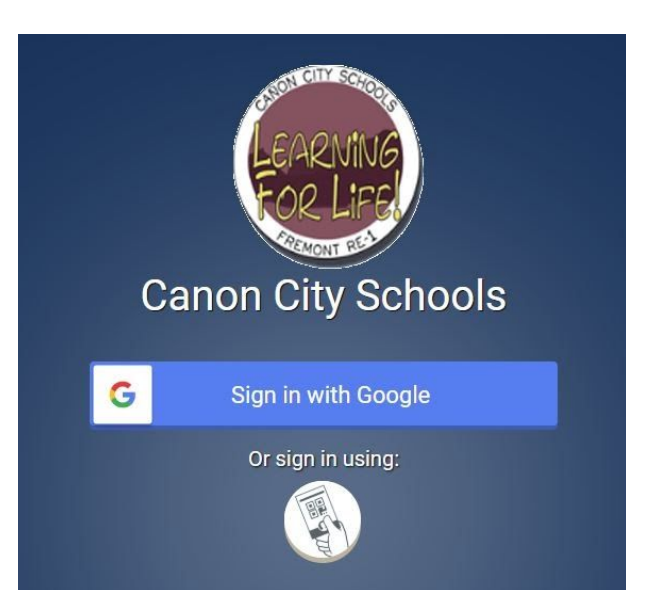